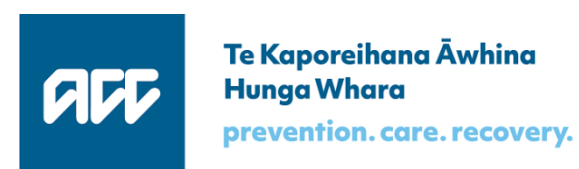

# **Query Invoices & Payments API**

## Software specification

Version 1.1, 14 May 2018

### Key changes since version 1.0 published March 2018

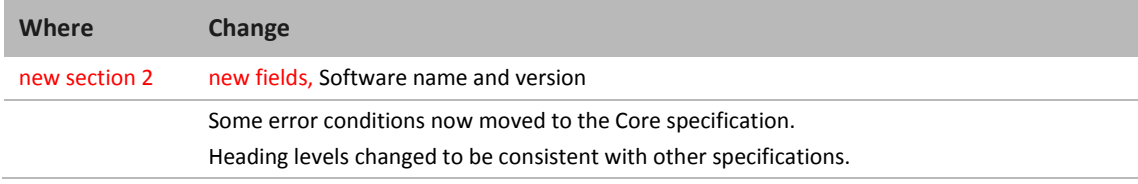

### Table of contents

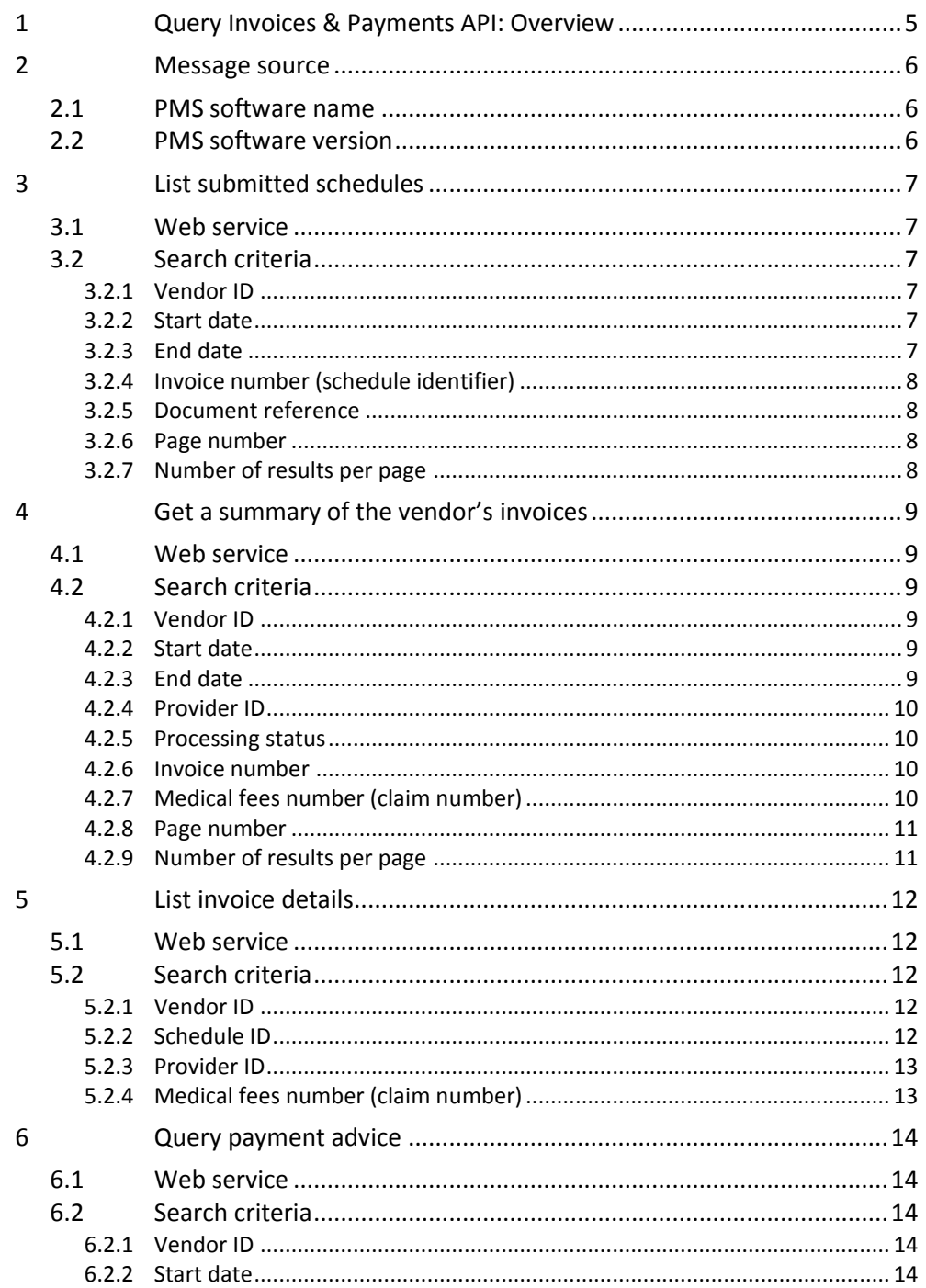

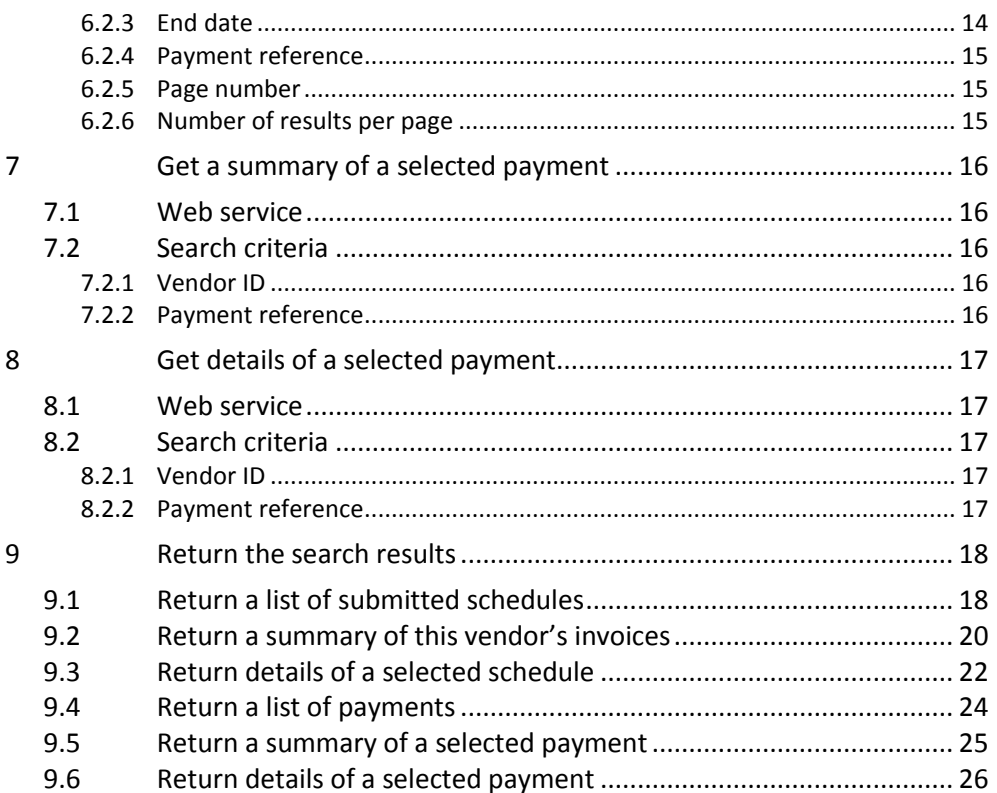

## <span id="page-4-0"></span>**1 Query Invoices & Payments API: Overview**

This document specifies ways for a health provider to find information about schedules of invoices that have been submitted to the eGateway, and possibly processed by MFP.

[Table](#page-4-1) 1 shows the query endpoints. Throughout this document, **insert**  '**/https://<environment>/<version>**' between 'GET ' and the URI given.

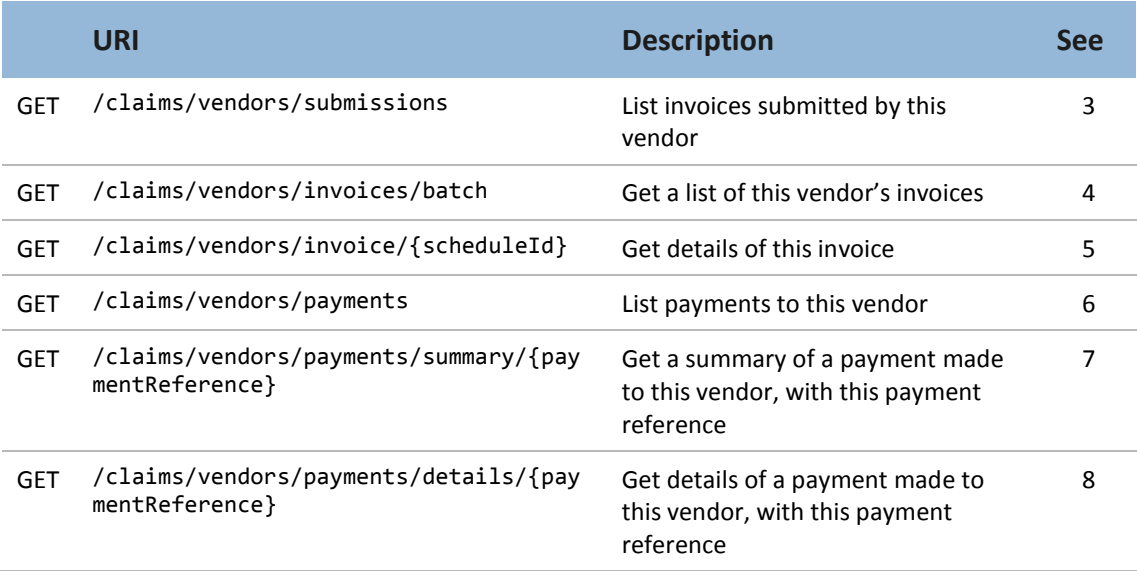

#### <span id="page-4-1"></span>**Table 1 Invoice and payment queries endpoints**

For all standard details, such as:

- the API process, including authentication and authorisation
- common validation error messages such as 'This field is required.'
- generic response codes, such as 403 for an authorisation error, or 200 when a search returns no results

please refer to the Core specification, 'APIs : Core specification'.

This rest of this document specifies the endpoints, the search criteria, and the format of search results for querying invoices and payments.

The 'UI suggestion' values given show what a user might think the field is intended for, and what content to expect. It's not a required standard—the user experience is up to you.

## <span id="page-5-0"></span>**2 Message source**

## <span id="page-5-1"></span>2.1 PMS software name

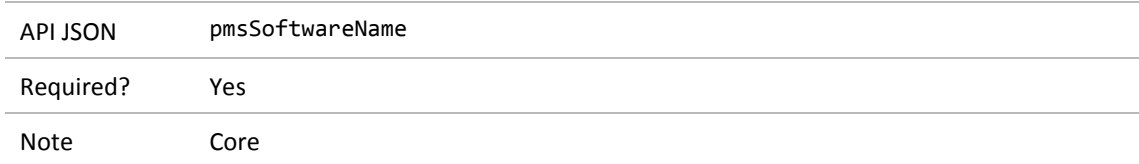

## <span id="page-5-2"></span>2.2 PMS software version

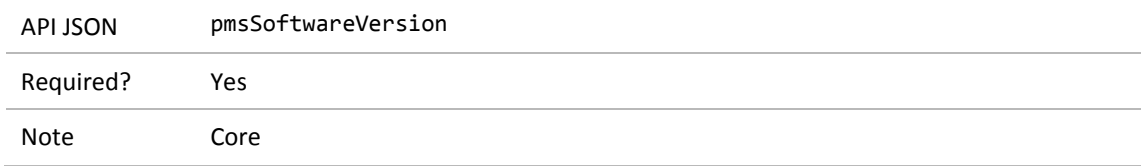

# <span id="page-6-0"></span>**3 List submitted schedules**

## <span id="page-6-1"></span>3.1 Web service

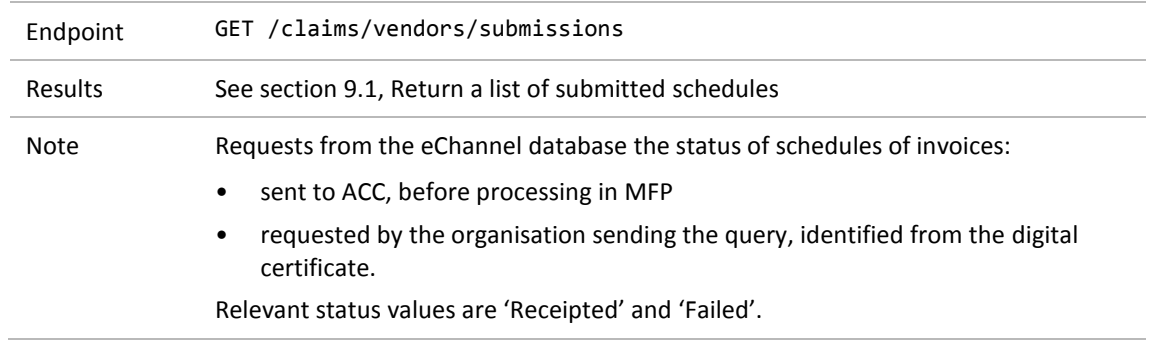

## <span id="page-6-2"></span>3.2 Search criteria

#### <span id="page-6-3"></span>**3.2.1 Vendor ID**

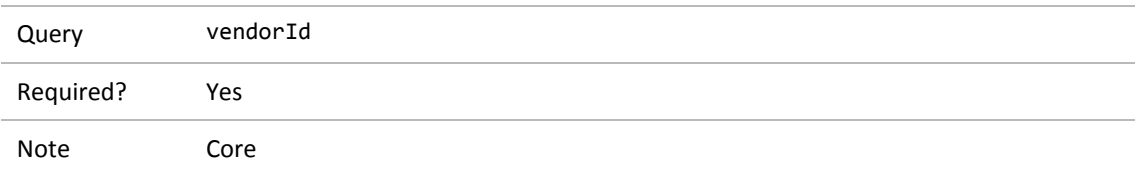

#### <span id="page-6-4"></span>**3.2.2 Start date**

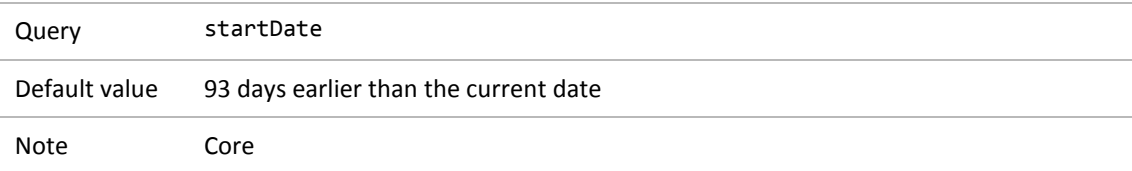

#### <span id="page-6-5"></span>**3.2.3 End date**

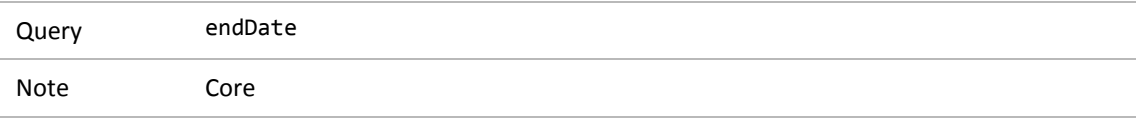

### <span id="page-7-0"></span>**3.2.4 Invoice number (schedule identifier)**

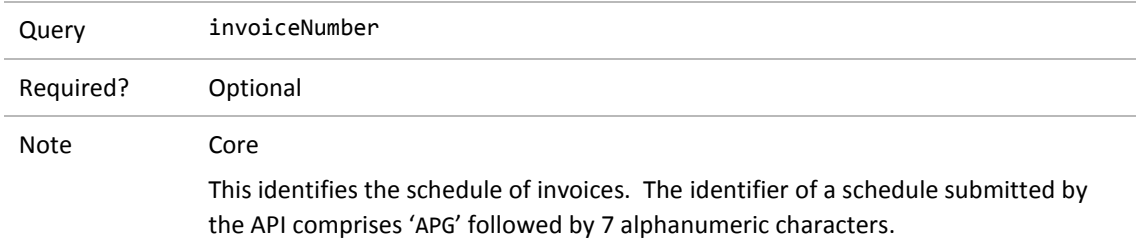

#### <span id="page-7-1"></span>**3.2.5 Document reference**

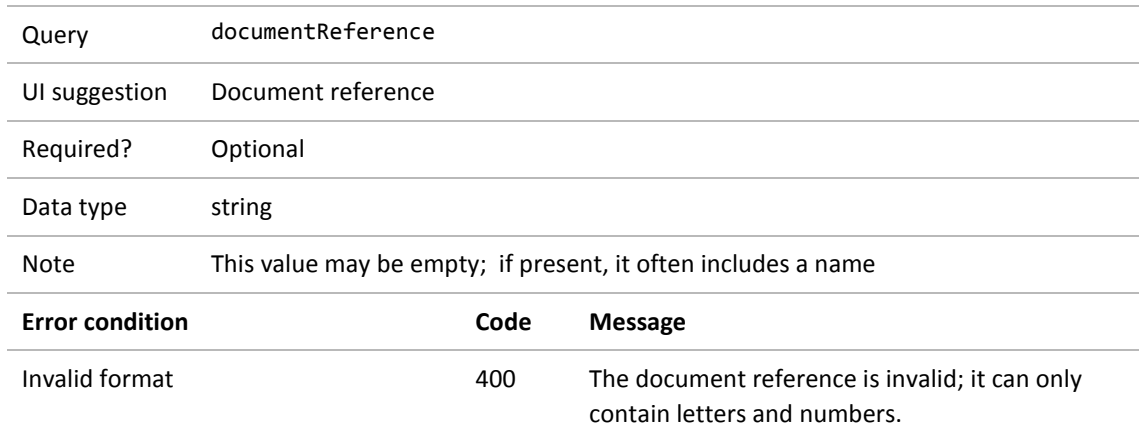

### <span id="page-7-2"></span>**3.2.6 Page number**

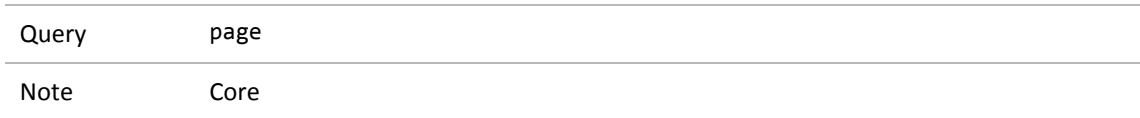

### <span id="page-7-3"></span>**3.2.7 Number of results per page**

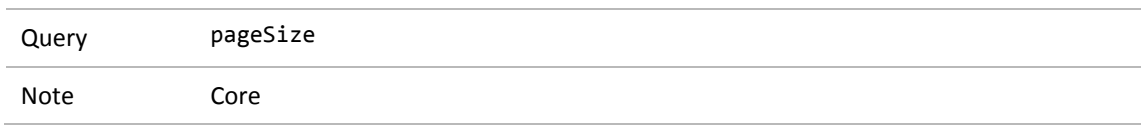

# <span id="page-8-0"></span>**4 Get a summary of the vendor's invoices**

## <span id="page-8-1"></span>4.1 Web service

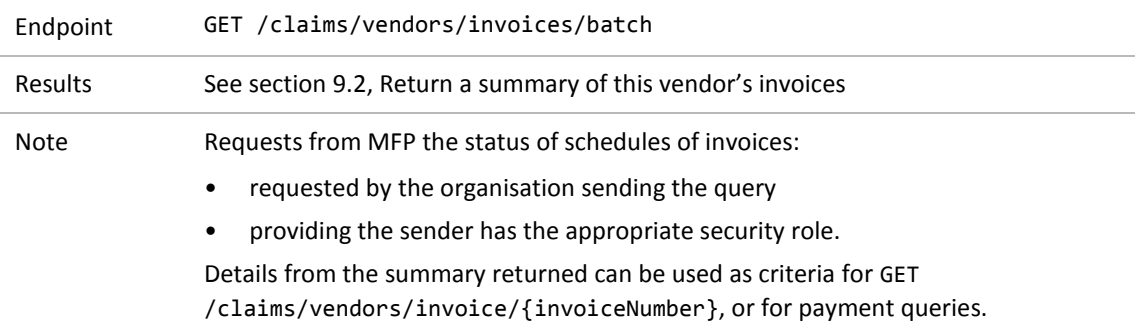

## <span id="page-8-2"></span>4.2 Search criteria

#### <span id="page-8-3"></span>**4.2.1 Vendor ID**

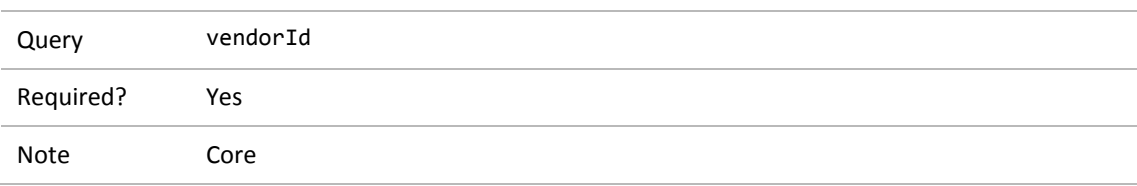

#### <span id="page-8-4"></span>**4.2.2 Start date**

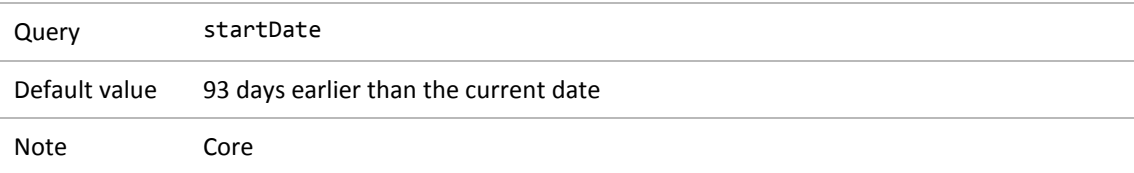

#### <span id="page-8-5"></span>**4.2.3 End date**

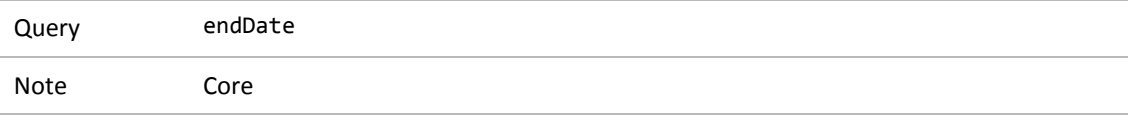

#### <span id="page-9-0"></span>**4.2.4 Provider ID**

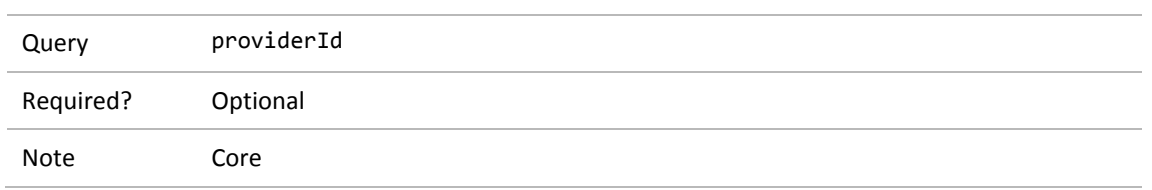

### <span id="page-9-1"></span>**4.2.5 Processing status**

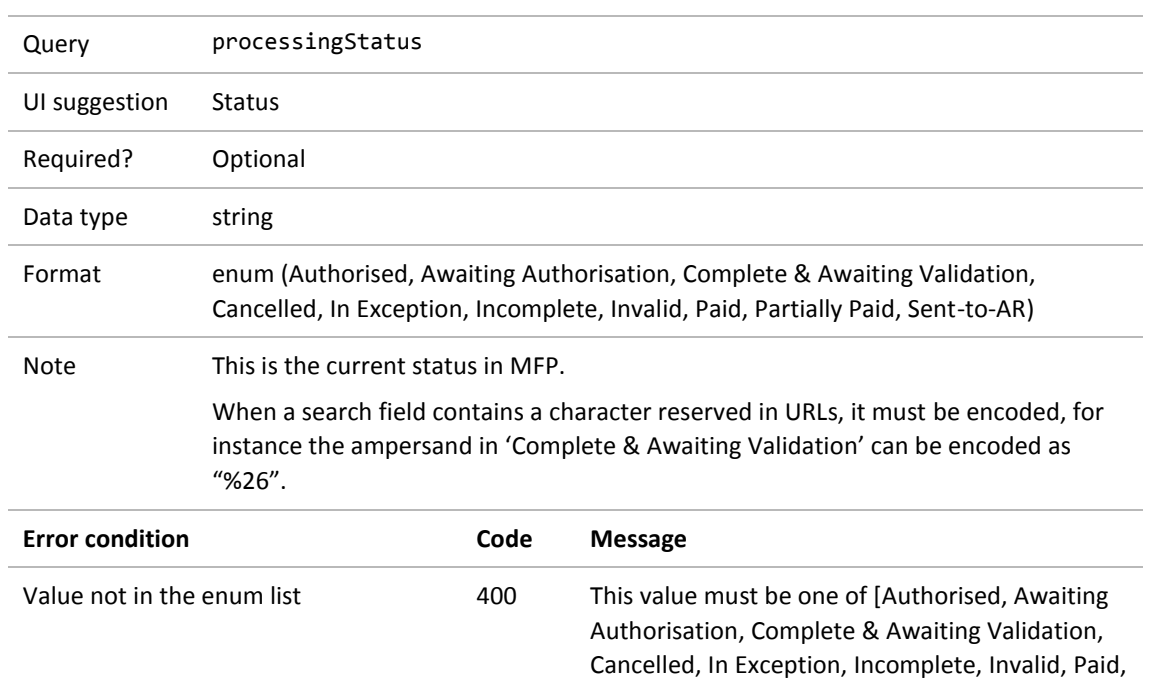

#### <span id="page-9-2"></span>**4.2.6 Invoice number**

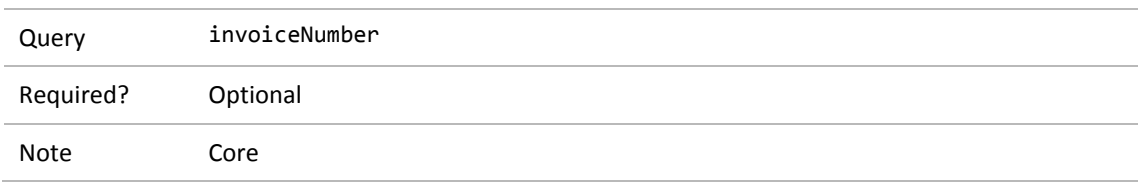

Partially Paid, Sent-to-AR].

#### <span id="page-9-3"></span>**4.2.7 Medical fees number (claim number)**

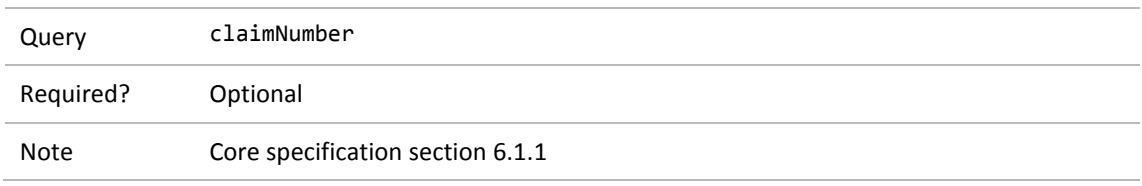

### <span id="page-10-0"></span>**4.2.8 Page number**

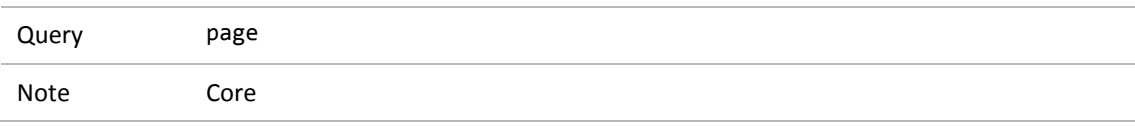

### <span id="page-10-1"></span>**4.2.9 Number of results per page**

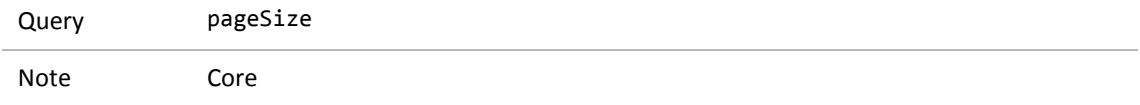

# <span id="page-11-0"></span>**5 List invoice details**

## <span id="page-11-1"></span>5.1 Web service

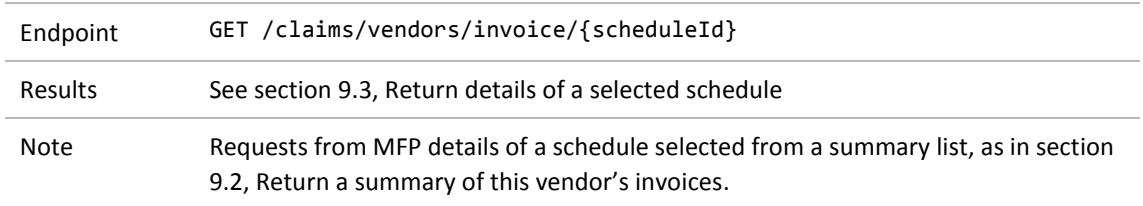

## <span id="page-11-2"></span>5.2 Search criteria

#### <span id="page-11-3"></span>**5.2.1 Vendor ID**

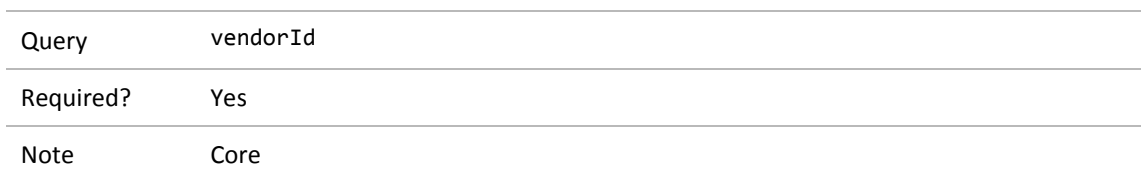

#### <span id="page-11-4"></span>**5.2.2 Schedule ID**

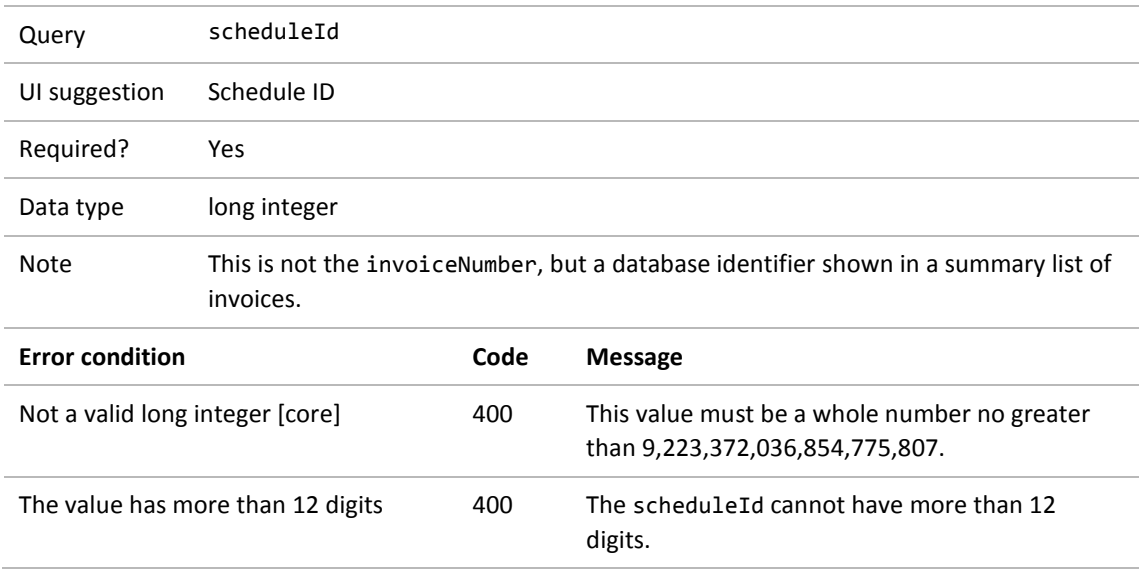

#### <span id="page-12-0"></span>**5.2.3 Provider ID**

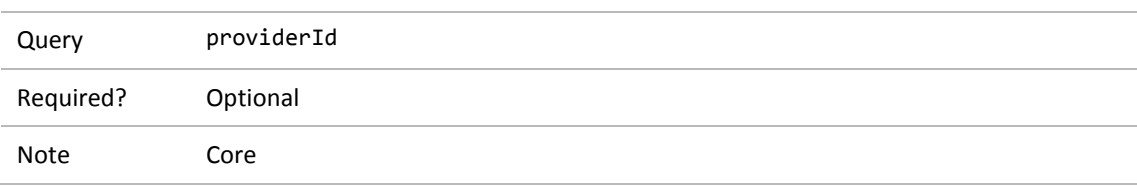

### <span id="page-12-1"></span>**5.2.4 Medical fees number (claim number)**

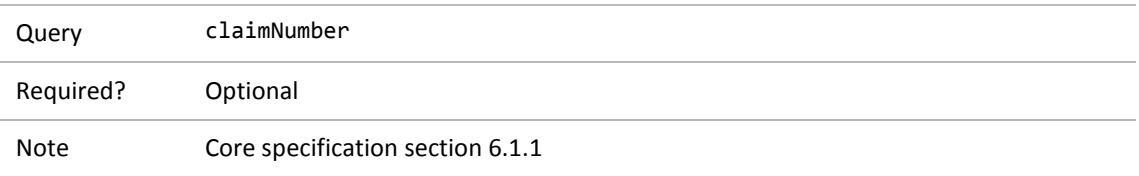

# <span id="page-13-0"></span>**6 Query payment advice**

## <span id="page-13-1"></span>6.1 Web service

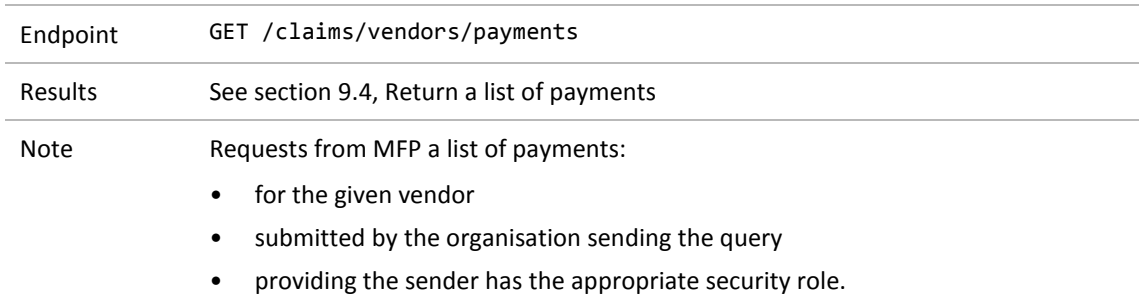

## <span id="page-13-2"></span>6.2 Search criteria

#### <span id="page-13-3"></span>**6.2.1 Vendor ID**

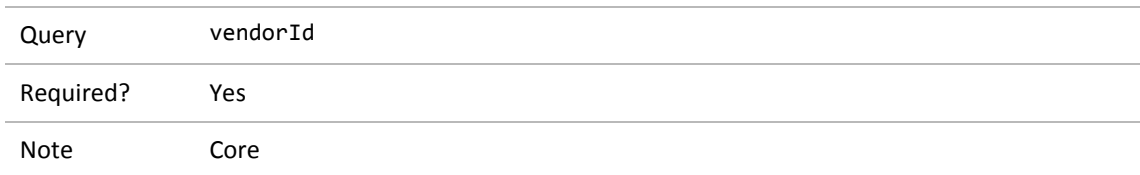

#### <span id="page-13-4"></span>**6.2.2 Start date**

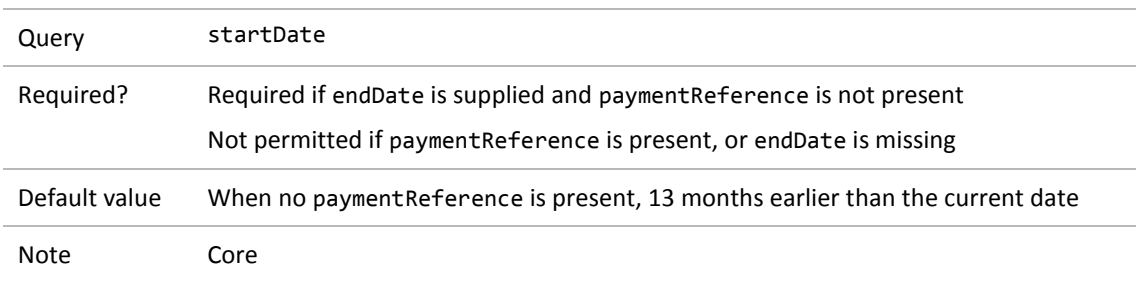

#### <span id="page-13-5"></span>**6.2.3 End date**

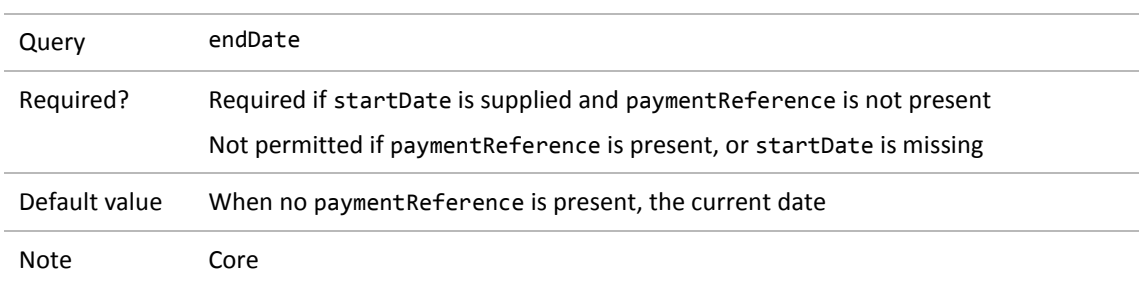

### <span id="page-14-0"></span>**6.2.4 Payment reference**

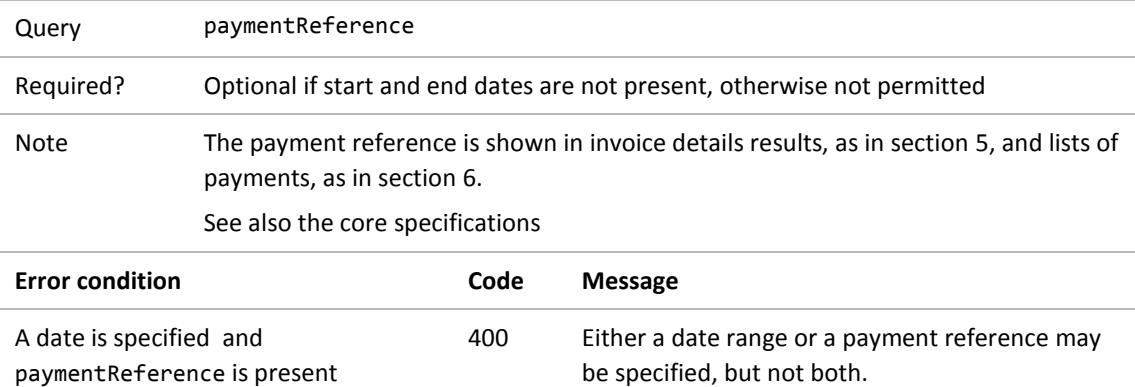

#### <span id="page-14-1"></span>**6.2.5 Page number**

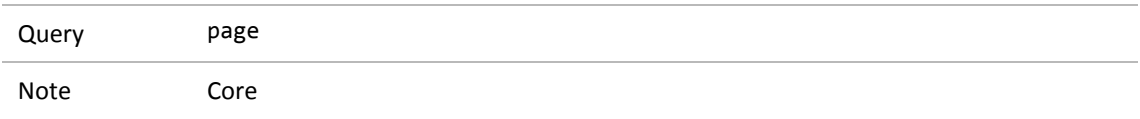

### <span id="page-14-2"></span>**6.2.6 Number of results per page**

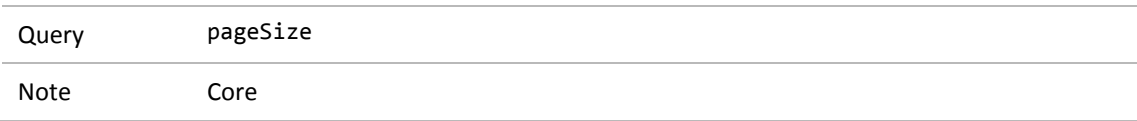

# <span id="page-15-0"></span>**7 Get a summary of a selected payment**

## <span id="page-15-1"></span>7.1 Web service

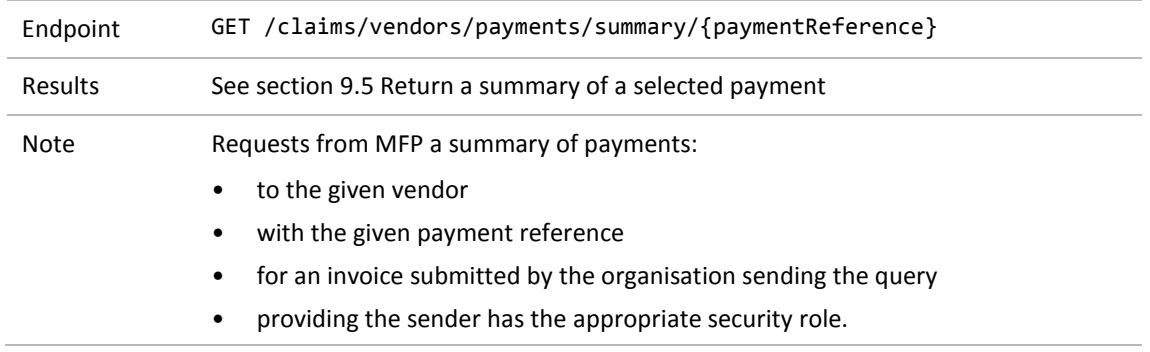

## <span id="page-15-2"></span>7.2 Search criteria

#### <span id="page-15-3"></span>**7.2.1 Vendor ID**

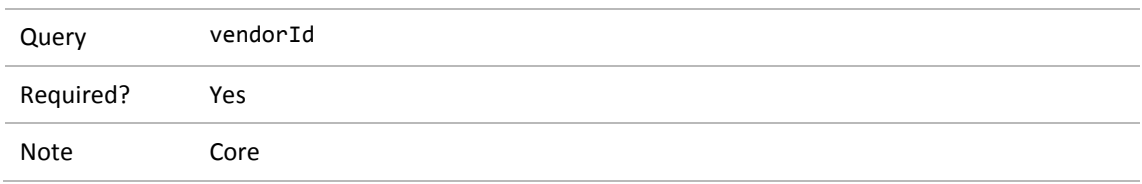

#### <span id="page-15-4"></span>**7.2.2 Payment reference**

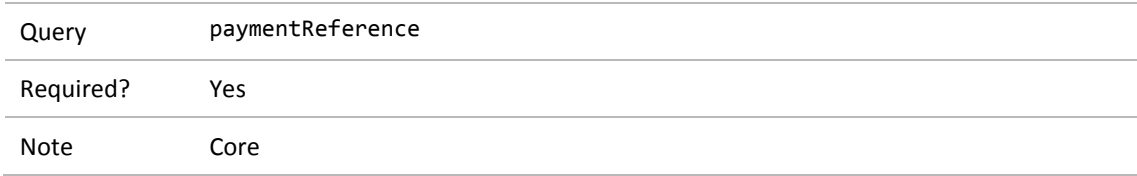

# <span id="page-16-0"></span>**8 Get details of a selected payment**

## <span id="page-16-1"></span>8.1 Web service

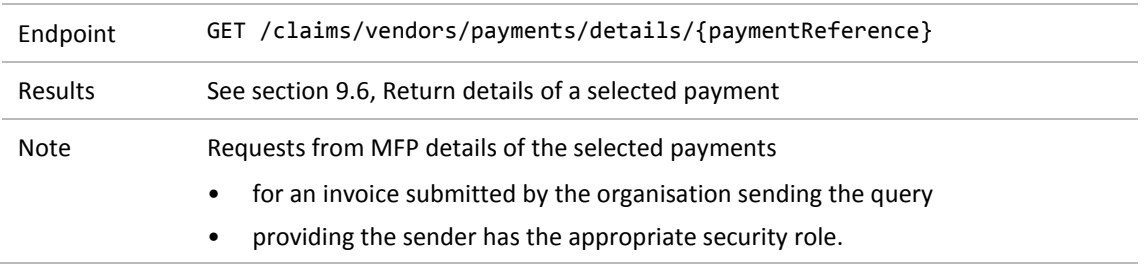

## <span id="page-16-2"></span>8.2 Search criteria

#### <span id="page-16-3"></span>**8.2.1 Vendor ID**

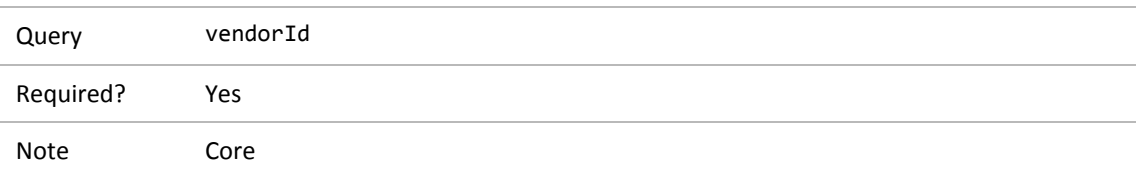

#### <span id="page-16-4"></span>**8.2.2 Payment reference**

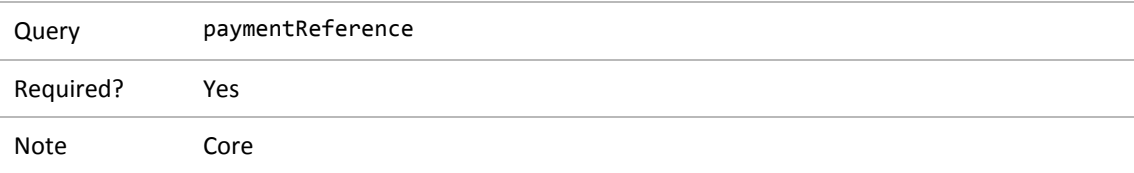

## <span id="page-17-0"></span>**9 Return the search results**

This section describes success results for the queries in sections 3-8.

The Core specification, section 2.5, describes what happens when a valid, authorised query returns no results, or only some of a list of results.

## <span id="page-17-1"></span>9.1 Return a list of submitted schedules

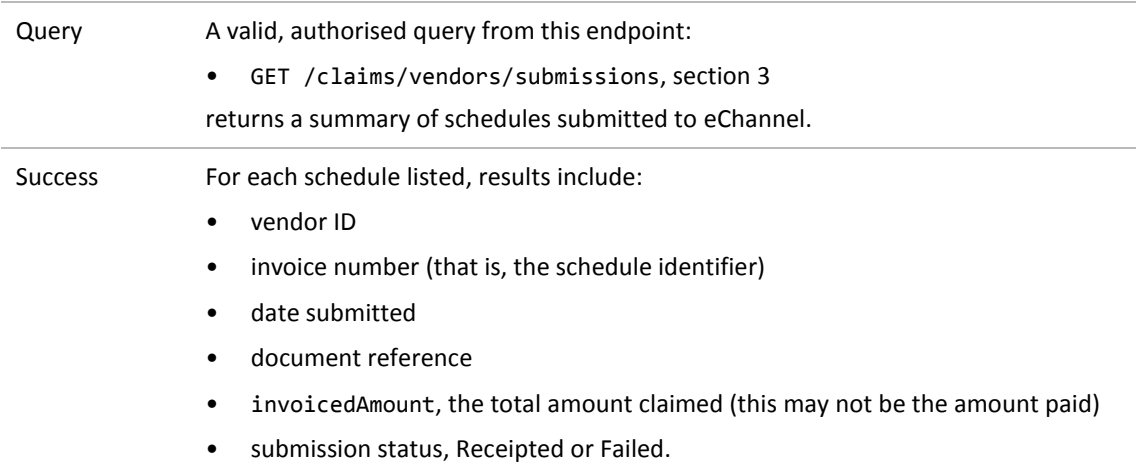

```
Example\{"list": [
           ₹
               "id": 12841300,
               "vendorId": "J99966",
            "invoiceNumber": "GQ852741",
               "submittedOn": "2018-01-03T06:31:00",
               "documentReference": "Automated Test Data",
               "invoicedAmount": 1,
               "status": "Receipted",
               "response": null
           },
           ſ
               "id": 12841288.
               "vendorId": "J99966",
               "invoiceNumber": "G0361672",
               "submittedOn": "2018-01-02T06:31:00",
               "documentReference": "Automated Test Data",
               "invoicedAmount": 1,
               "status": "Receipted",
               "response": null
           },
           ſ
               "id": 12841275,
               "vendorId": "J99966",
               "invoiceNumber": "GQ637926",
               "submittedOn": "2017-12-31T06:31:00",
               "documentReference": "Automated Test Data",
               "invoicedAmount": 1,
               "status": "Receipted",
               "response": null
           \mathcal{F}J,
      "message": null,<br>"genereatedAt": "2018-02-14",
      "pageSize": 3,
      "totalPages": 19,
      "page": 1
  \mathcal{E}
```
## <span id="page-19-0"></span>9.2 Return a summary of this vendor's invoices

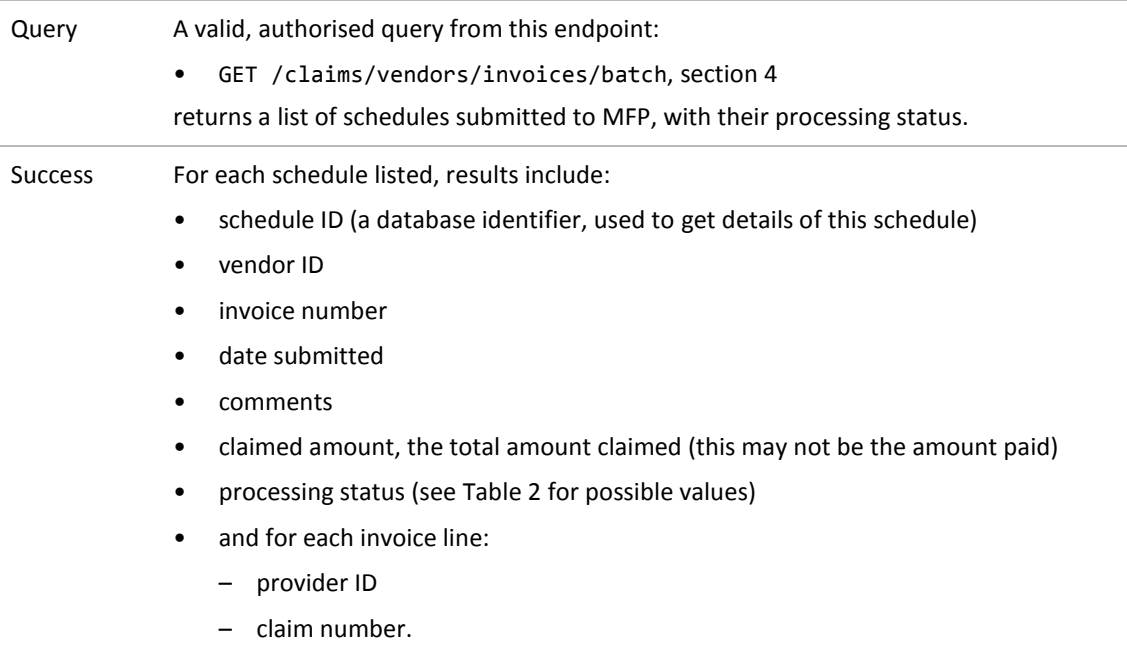

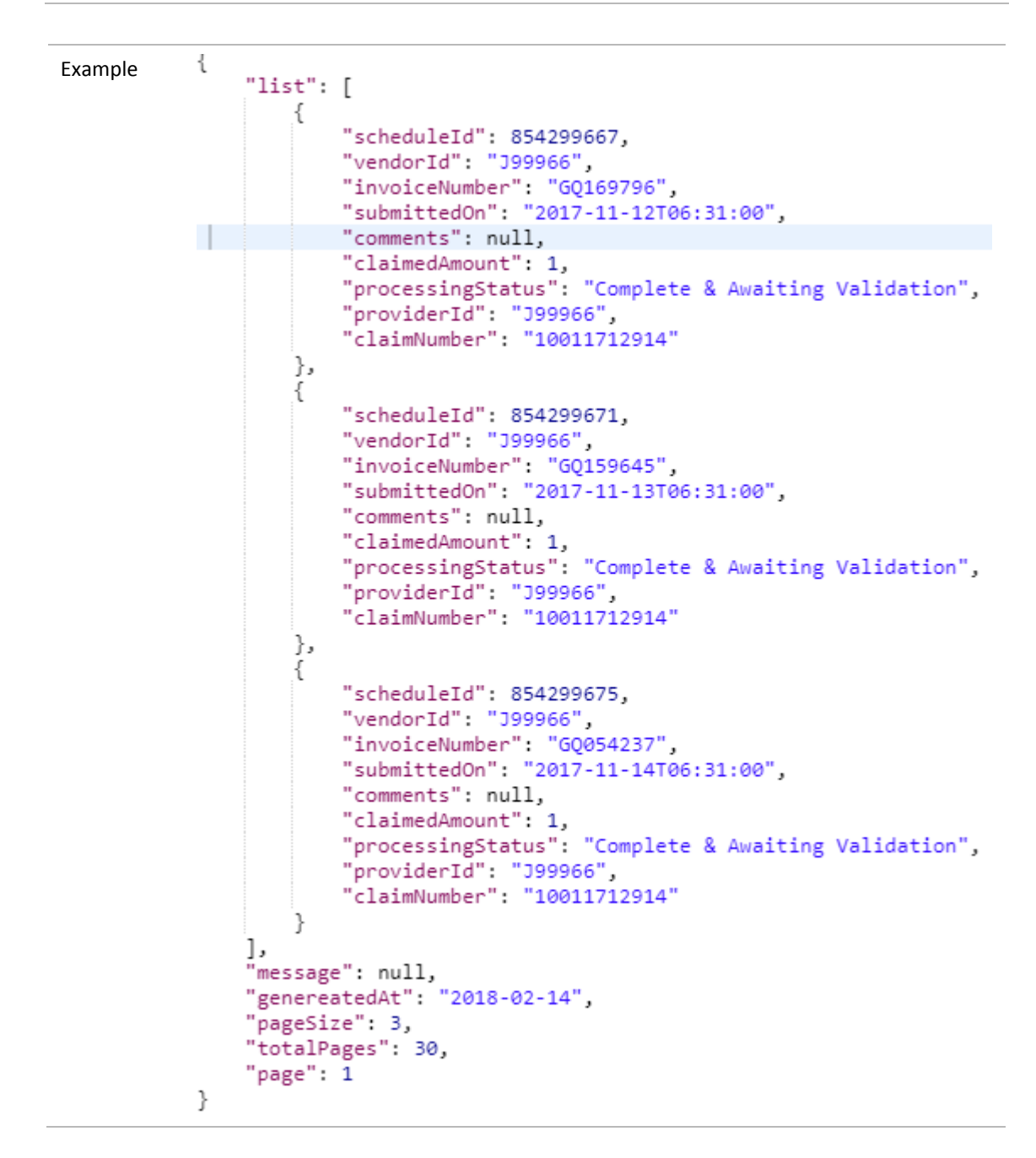

Processing-status values for a schedule include:

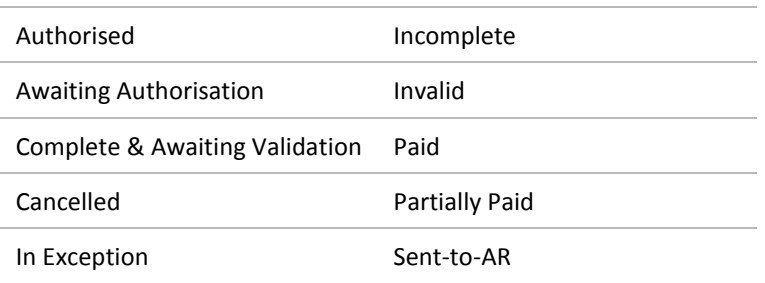

#### <span id="page-20-0"></span>**Table 2 Processing status values for a schedule**

## <span id="page-21-0"></span>9.3 Return details of a selected schedule

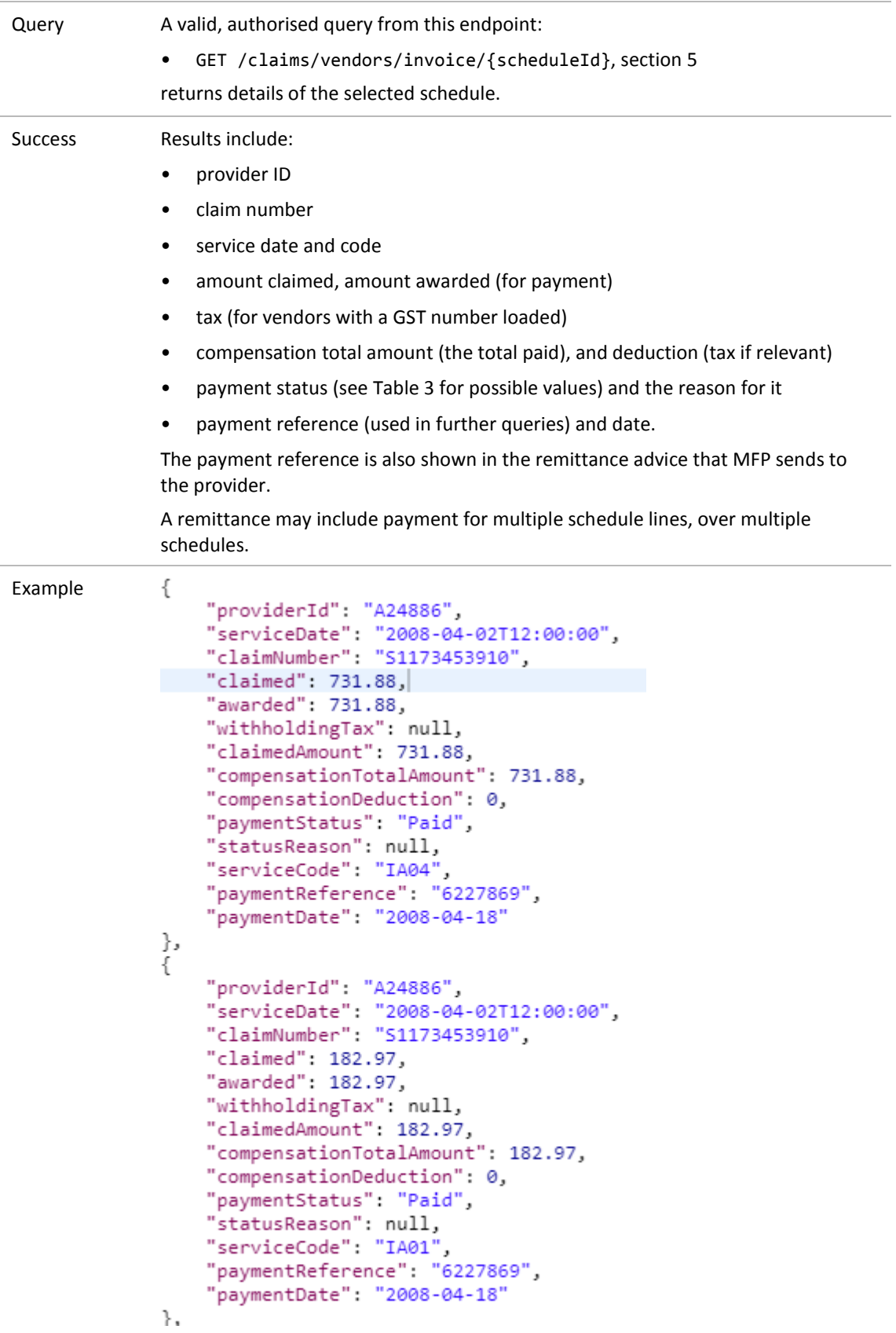

#### Payment states for a schedule line include:

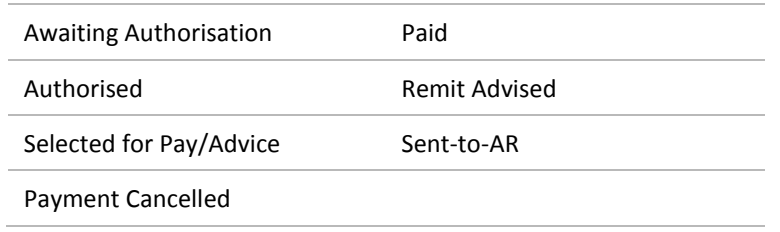

#### <span id="page-22-0"></span>**Table 3 Payment status values for a schedule line**

## <span id="page-23-0"></span>9.4 Return a list of payments

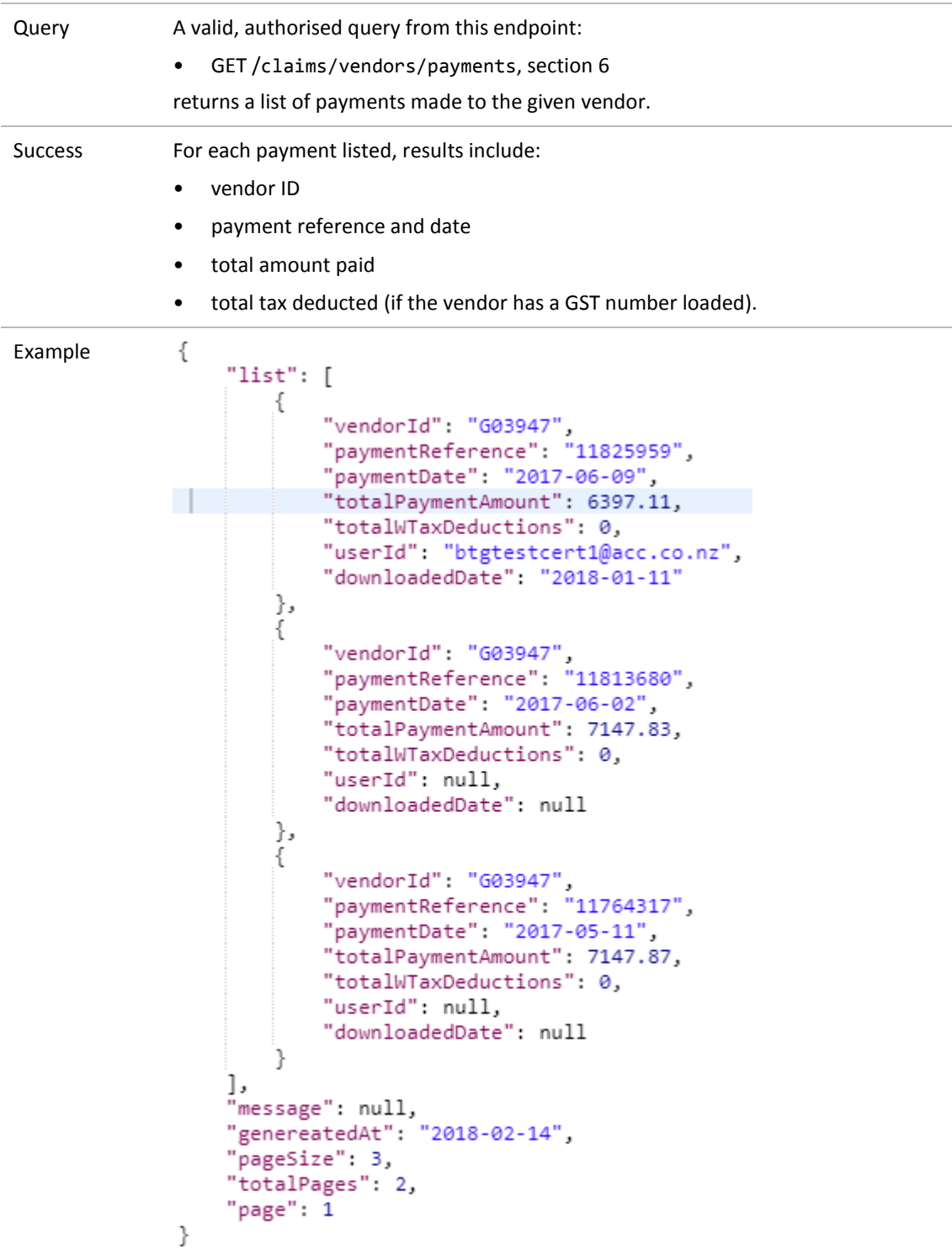

## <span id="page-24-0"></span>9.5 Return a summary of a selected payment

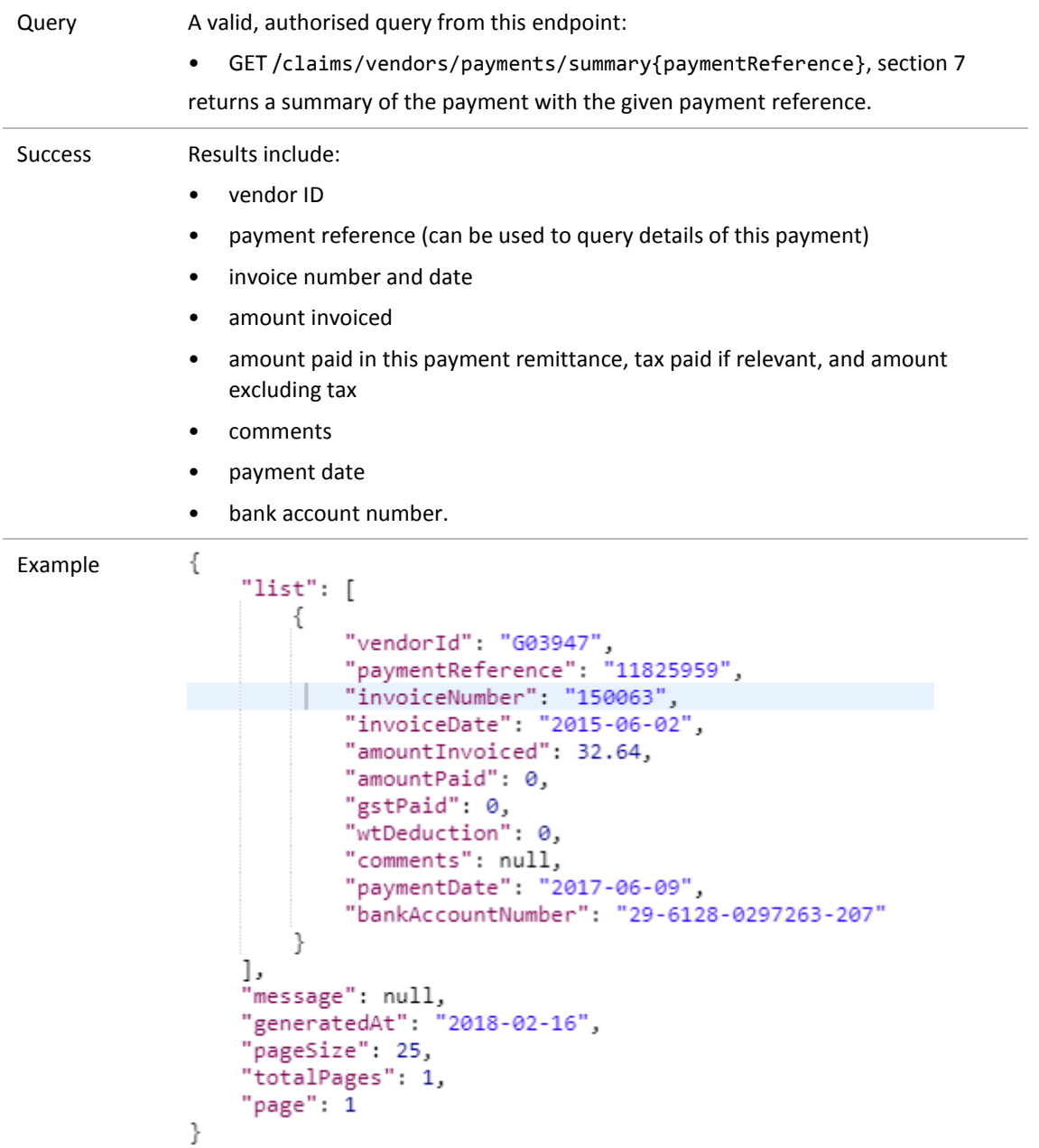

## <span id="page-25-0"></span>9.6 Return details of a selected payment

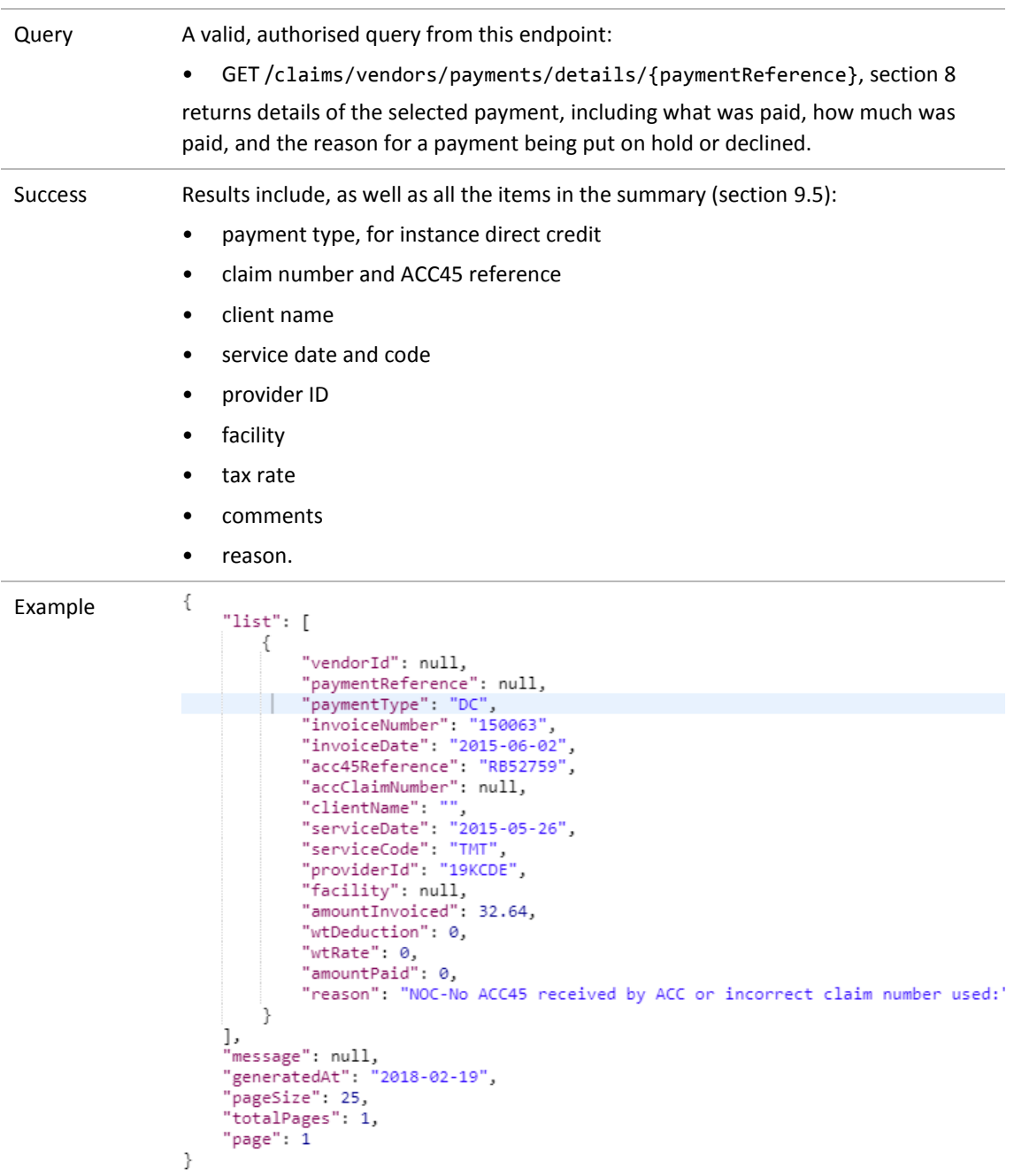